### ةسدنهو لقنلا تايلمع نم ديدعلا نيوكت ةسايس مادختساب تانايبلا رورم ةكرح قيبطتلا هيجوت جهنو يزكرملا مكحتلا Ï

### تايوتحملا

ةمدقملا ةيساسألا تابلطتملا تابلطتم<u>ل</u>ا ةمدختسمل تانوكمل ان يوكت ةلكشملا لحلا <mark>ةحصلا نم ققحتل</mark> اهحالصإو ءاطخألا فاشكتسا ةلص تاذ تامولعم

## ةمدقملا

قيبطتلا هيجوت جهنو يزكرملا مكحتلا ةسايس نيوكت ةيفيك دنتسملا اذه حضوي يءيجوتل| أدبمل| اذه ربتءي دقو .عق|ومل| نيب ت|ناييبل| رورم ةكرح ةسدنه قي قحتل .اضيءأ ةنيءملا مادختسالI ةلاحل اددحم ايميءمصت

# ةيساسألا تابلطتملا

### تابلطتملا

.دنتسملا اذهل ةصاخ تابلطتم دجوت ال

### ةمدختسملا تانوكملا

.ةنيعم ةيدام تانوكمو جمارب تارادصإ ىلع دنتسملا اذه رصتقي ال

.ةصاخ ةيلمعم ةئيب ي ف ةدوجوملI ةزهجألI نم دنتسملI اذه يف ةدراولI تامولعملI ءاشنإ مت تناك اذإ .(يضارتفا) حوسمم نيوكتب دنتسملا اذه يف ةمدختسُملا ةزَمجاليا عيمج تأدب .رمأ يأل لمتحملا ريثأتلل كمهف نم دكأتف ،ليغشتلا ديق كتكبش

### نېوكتلI

يف اولمأت مكلضف نم ،اقحال ةفوصوملا ةلكشملل لضفا مهفو ةيليثمت ميدقت لجأ نم . ةروصلا هذه يف ةرهاظلا ايجولوبوطلا

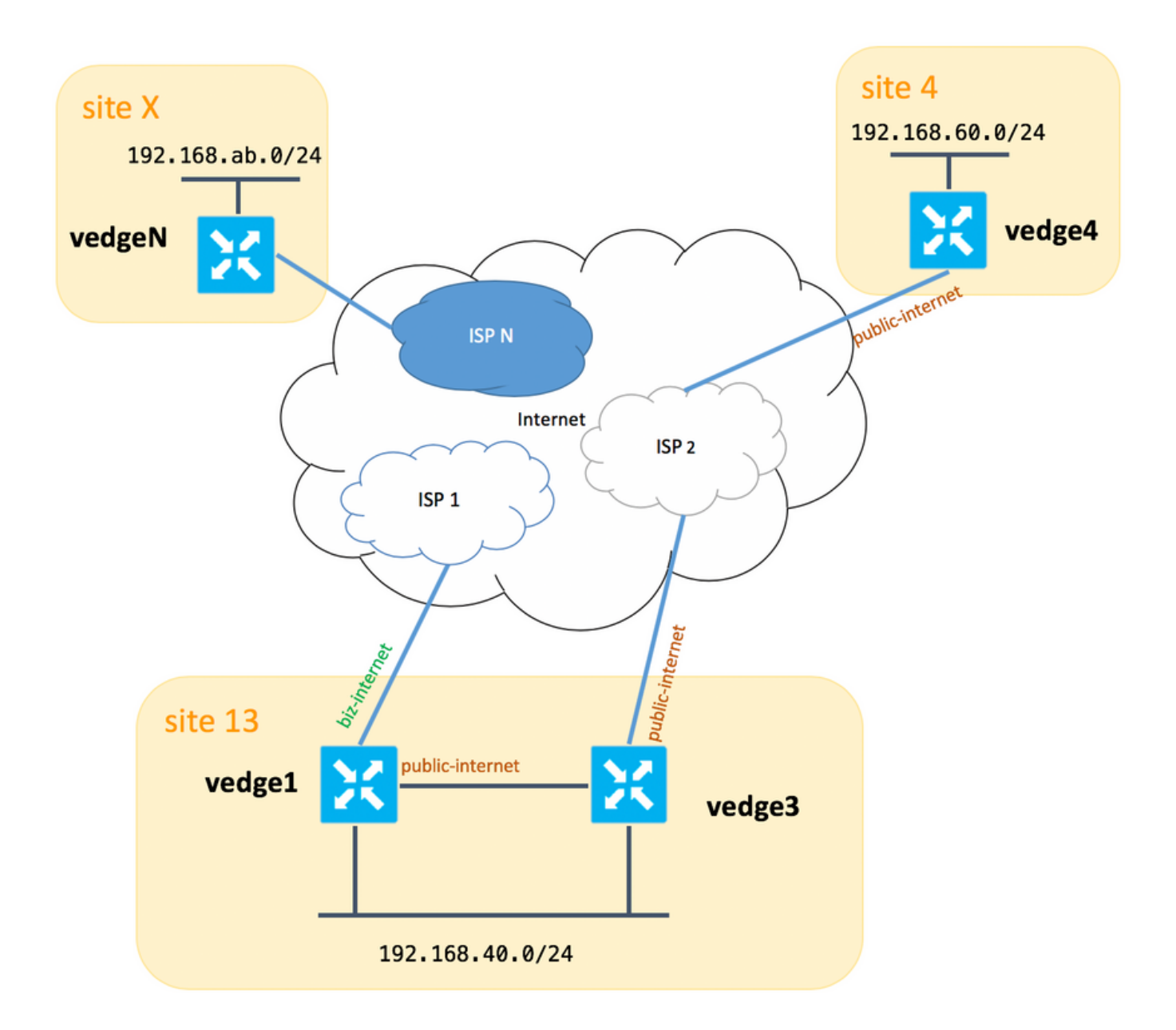

ةيعرف ةهجاو/طابترإ كيدل نوكي نا بجي 2**vedge3 نيب ماع لكشب من**ا ،ةظحالملا ىجري .هنيوكت متي مل ةطاسبلا نامضل انه نكلو ،اضيا TLOCbiz-internet **قحلمل** ةيناث

:(ىرخألا عقاوملا عيمج 2vEdge2 لثمي) vEdges/vSmart ل ةقباطملا ماظنلا تادادعإ يلي اميف

### ماظنل IP عقوملا فرعم فيضملا مسا

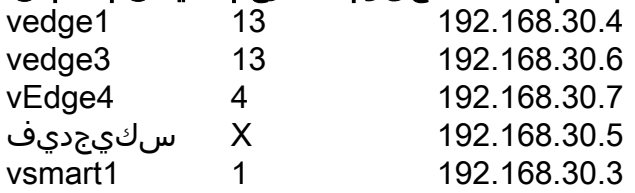

.عجرملJل لقنUا بناج تانيوكت ىلع روثعJا كنكمي انه

### vEdge1:

```
vedge1# show running-config vpn 0
vpn 0
  interface ge0/0
  description "ISP_1"
```

```
 ip address 192.168.109.4/24
  nat
  respond-to-ping
  !
  tunnel-interface
   encapsulation ipsec
   color biz-internet
  no allow-service bgp
   allow-service dhcp
  allow-service dns
  allow-service icmp
  allow-service sshd
  no allow-service netconf
  no allow-service ntp
  no allow-service ospf
  allow-service stun
  !
 no shutdown
 !
 interface ge0/3
  description "TLOC-extension via vedge3 to ISP_2"
  ip address 192.168.80.4/24
  tunnel-interface
  encapsulation ipsec
  color public-internet
  no allow-service bgp
  allow-service dhcp
  allow-service dns
  allow-service icmp
  no allow-service sshd
  no allow-service netconf
  no allow-service ntp
  no allow-service ospf
  allow-service stun
  !
 no shutdown
 !
 !
 ip route 0.0.0.0/0 192.168.80.6
 ip route 0.0.0.0/0 192.168.109.10
```

```
vEdge3:
```
!

```
vpn 0
 interface ge0/0
  description "ISP_2"
  ip address 192.168.110.6/24
  nat
   respond-to-ping
   !
   tunnel-interface
    encapsulation ipsec
    color public-internet
   carrier carrier3
   no allow-service bgp
    allow-service dhcp
   allow-service dns
   allow-service icmp
   no allow-service sshd
   no allow-service netconf
   no allow-service ntp
   no allow-service ospf
```

```
 no allow-service stun
  !
 no shutdown
 !
 interface ge0/3
 ip address 192.168.80.6/24
 tloc-extension ge0/0
 no shutdown
 !
 ip route 0.0.0.0/0 192.168.110.10
```
#### vEdge4:

```
vpn 0
 interface ge0/1
   ip address 192.168.103.7/24
   tunnel-interface
    encapsulation ipsec
    color public-internet
    no allow-service bgp
    allow-service dhcp
    allow-service dns
    allow-service icmp
    no allow-service sshd
    no allow-service netconf
    no allow-service ntp
    allow-service ospf
   no allow-service stun
   !
  no shutdown
  !
  ip route 0.0.0.0/0 192.168.103.10
!
```
### ةلكشملا

: فادهألا هذه قيقحت يف مدختسملا بغري

ببسب 4 **عقوملاو 13 عقومل**ا نييب لاصتالل هليضفت بجي يذلا ISP 2 تنرتنإليا ةمدخ رفوت امدنع ويرانيسو ةياغلل ةعئاش مادختسإ ةلاح اهنإ ،لراثملا ليبس ىلع .بابسألا ضعب ن كون مع المعدوم ويال مع نيب (ISP) تن رتن]لI ةمدخ دوزم لخاد ل|صَتالَ|/ل|صَتال| ةدَوج نوكَت (ISP) ت ةصاخلا (SLA) ةمدخلا ىوتسم ةيقافتاب يفت ال تنرتنإلا لاصتا ةدوج يقابل ةبسنلاب 2 ISP (ISP بنجت بجي يلاتلابو ،ISP ةلصو يف ماحدزالا وأ لكاشملا ضعب ببسب ةكرشلاب . ماع لكشب (انتلاح يف

ظافحلا بجي ،كلذ عم نكلو ،**4 عقوملاب** لاصتالل **ةماعلا تنرتنإل**ا ةلصو 13 عقوملا لضفي ماع**لا لاصت ال**ا لشف اذإ **4 عقومل**ا ىلإ لوصولاً ىلع ارداق نوكي نأ بجيو راركتال ىلع .تنرتنإلاب

ةرشابم يرخألI عقاوملI عيمج عم دهج لضفأ لIصتاب اظفتحم 4 عقوملI **عقوم** لظي نأ بجي اذه قيقحتل **vedge4** ىلء انه **دي قت** ةيساسألI ةملكلI مادختسإ كنكمي ال يلاتلابو) .(فدهلا

عيءج يJإ لوصولل biz-internet ناولأ عم لضفألI ةدوجلI طبار 13 **عقوملI** مدختسي نأ بجي .(يلكيەل| ططخمل| ططخم يف دوجومل| X **عقومل|** يف ةلثمم) ىرخأل| عقاومل|

،ةيناجم ISP لخاد رورملا ةكرح نوكت امدنع راعسألا/ةفلكتلا لكاشم وه رخآلا ببسلا نوكي دق

. (يتاذلا ماظنلا) رفوملا ةكبش نم رورملا ةكرح جرخت امدنع ةفلكت رثكأ اهنكلو

مهمادختسإ متيو WAN-SD جهنب ةربخ مهيدل رفوتت ال نيذلا نيمدختسملا ضعب أدبي دق ىلإ 1**vEdge1** نم رورملا ةكرح ضرفال تباثلI هيجوتال نيوكت يف يكيسالكلI هيجوتال يطعي نل هنكلو 3،vedgeو 1vedge نيب TLOC دادتما ةهجاو ربع ةماعلا ةهجاولا ناونع 4vedge :ببسب سابتلا ءاشنإ هنكميو ةبولطملا ةجيتنلا

(traceroute ةدعاسملا ةادألا ةمزح ،ping ،لاثملا ليبس ىلع) ةرادإلا ىوتسم رورم ةكرح عبتت .بوغرملا راسملا

(GRE وأ IPsec لقن قافنأ) WAN-SD تانايب ىوتسم قافنأ لهاجتت ،هسفن تقولا يف .TLOCs ناولأ ىلإ ةدنتسملا جذومنلا تالاصتاو هيجوتلا لودج تامولعم

ىلإ ليصوت) 3vedge ىلع لفسأ تنرتنإ-اماع TLOC ناك نإ ،ءاكذ سيل تباثلا راسملا نأ امب ال 1vedge نأ نم مغرلاب لشفي 4vedge ىلإ لاصتالاو اذه 1vedge ظحالي نل كلذ دعب ،(2 ISP .BIZ-internet **رفوتي** لازي

. همادختسإ مدعو جهنلا اذه بنجت يغبني مث نمو

### لحلا

ةدحو ىلع **تنرتنإل|** ربع-**ماعل** TLOC ليضفت ديدحتل يزكرملا مكحتلل ةسايس مادختسإ .1 ةلباقملا (OMP (ةحوتفملا ةمظنألا ةرادإ لوكوتورب تاراسم نع نالعإلا دنع vSmart مكحتلا 13. عقوملا ىلإ4 عقوملا نم ةبولطملا رورملا ةكرح راسم ةفشرأ ىلع دعاسي وهو 4.vEdge ىلإ

ال 4، عقوملا ىلإ 13 عقوملا نم يسكعلا هاجتإلا يف بوغرملا رورملا ةكرح راسم قيقحتل 2. ،طقف دحاو TLOC طخ اهل رفوتي 4vedge نأل يزكرملا مكحتلا ةسايس مادختسإ كنكمي هيجوت جهن مادختسإ كنكمي نكلو ،ءيش يأل ليضفت نييعت كنكمي ال يلاتلابو .13 **عقومل**ا نم جورخلا رورم ةكرحل ةجيتنلI مذه قي قحتل قي بطتلI

vSmart مكحتلا ةدحو ىلع ةيزكرملا مكحتلا ةسايس هيلع ودبت دق يذلا لكشلا يلي اميف 13: عقوملا ىلإ TLOC تنرتنإلا ربع ةماعلا مكحتلا ةدحو لوصو ليضفتل

```
policy
  control-policy S4_S13_via_PUB
   sequence 10
    match tloc
    color public-internet
     site-id 13
    !
    action accept
     set
      preference 333
     !
    !
   !
   default-action accept
  !
!
```
**ةماعلا تنررتنإل ا**تالصو ليضفتل تاقيبطتلا هيجوت ةسايس ىلع لاثم ىلي اميفو : 4 عقوملا ىلإ 13 عقوملا نم تانايبلا رورم ةكرحل جورخ ةطقنك

```
policy
  app-route-policy S13_S4_via_PUB
   vpn-list CORP_VPNs
    sequence 10
     match
      destination-data-prefix-list SITE4_PREFIX
     !
     action
      count COUNT_PKT
      sla-class SLA_CL1 preferred-color public-internet
     !
    !
   !
  !
policy
  lists
   site-list S13
    site-id 13
   !
   site-list S40
    site-id 4
   !
   data-prefix-list SITE4_PREFIX
    ip-prefix 192.168.60.0/24
   !
   vpn-list CORP_VPNs
    vpn 40
   !
  !
  sla-class SLA_CL1
   loss 1
   latency 100
   jitter 100
 !
```
:vSmart مكحتلا ةدحو ىلع بسانم لكشب تاسايسلا قيبطت بجي

```
apply-policy
 site-list S13
  app-route-policy S13_S4_via_PUB
 !
 site-list S4
  control-policy S4_S13_via_PUB out
  !
!
```
اهقيبطت بجيو يلحم جهنك قيبطتلI هيجوت جهن نيوكت نكمي ال هنا اضيا ركذت ءاجرلI . طقف vSmart ىلع

# ةحصلا نم ققحتلا

يت لا تانايبلا رورم ةكرح ىلء قي بطتلا هي جوت ةسايس قي بطت متي نل هنأ ةظحالم ىجري اقفو تانايبلا رورم ةكرح هيجوت نم ققحتلا يلاتلابو ،vEdge ةطساوب ايلحم اهؤاشنإ مت ةيلحملا ةكبشلا عطاقم نم تانايبلا رورم ةكرح ضعب ءاشنإب ىصوي ،بولطملا راسملل iPERF مادختسإ كنكمي ،لاع ىوتسم ىلع رابتخإ ويرانيس ةلاحك .ةلباقملا عقاوملل (LAN( (LAN (ةيلحملا ةكبشلا حئارش يف ةفيضملا ةزهجألا نيب تانايبلا رورم ةكرح ءاشنإل مل ،يتلاح يف ،لاثملا ليبس ىلع .ةهجاولا تايئاصحإ نم ققحتلا مث 4 عقوملاو 13 **عقوملل** ةريبك ةيمك نأ يرت نأ كنكمي يلاتلابو ،ماظن نم هؤاشنإ مت ام فالخب رورم ةكرح كانه نكت 3:vedge ىلع TLOC دادتما وحن 0/3ge ةهجاو ربع رمت رورملا ةكرح نم

#### vedge1# show interface statistics

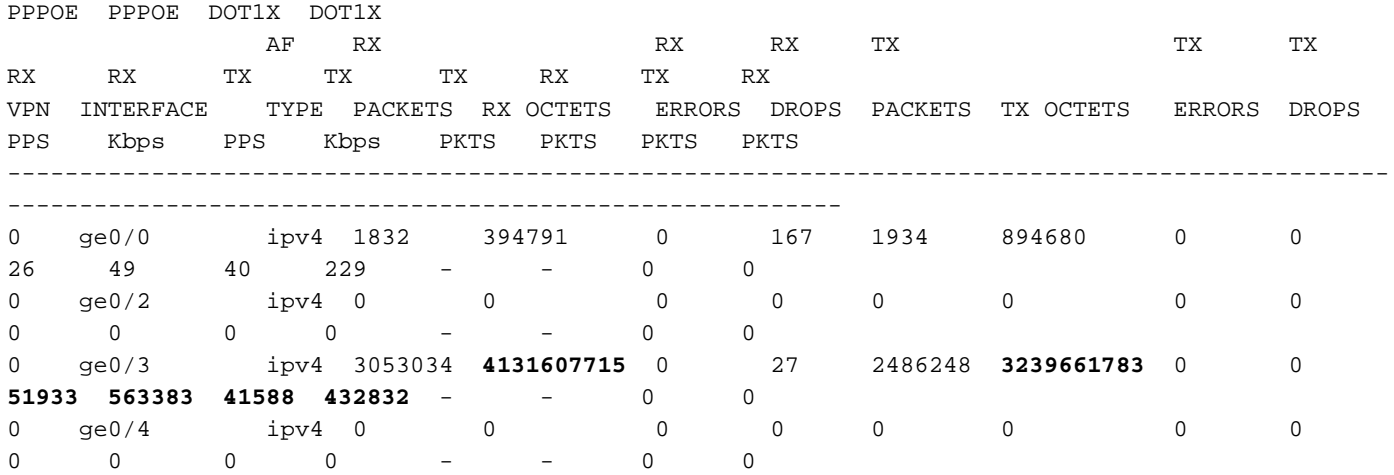

### اهحالصإو ءاطخألا فاشكتسا

يف **دي.قت** ةيساسالI ةملكJI مدختست ال) ةلباقملBFD لمع تاسلج ءاشنإ نم دكات ،الوا :(ناكم يأ

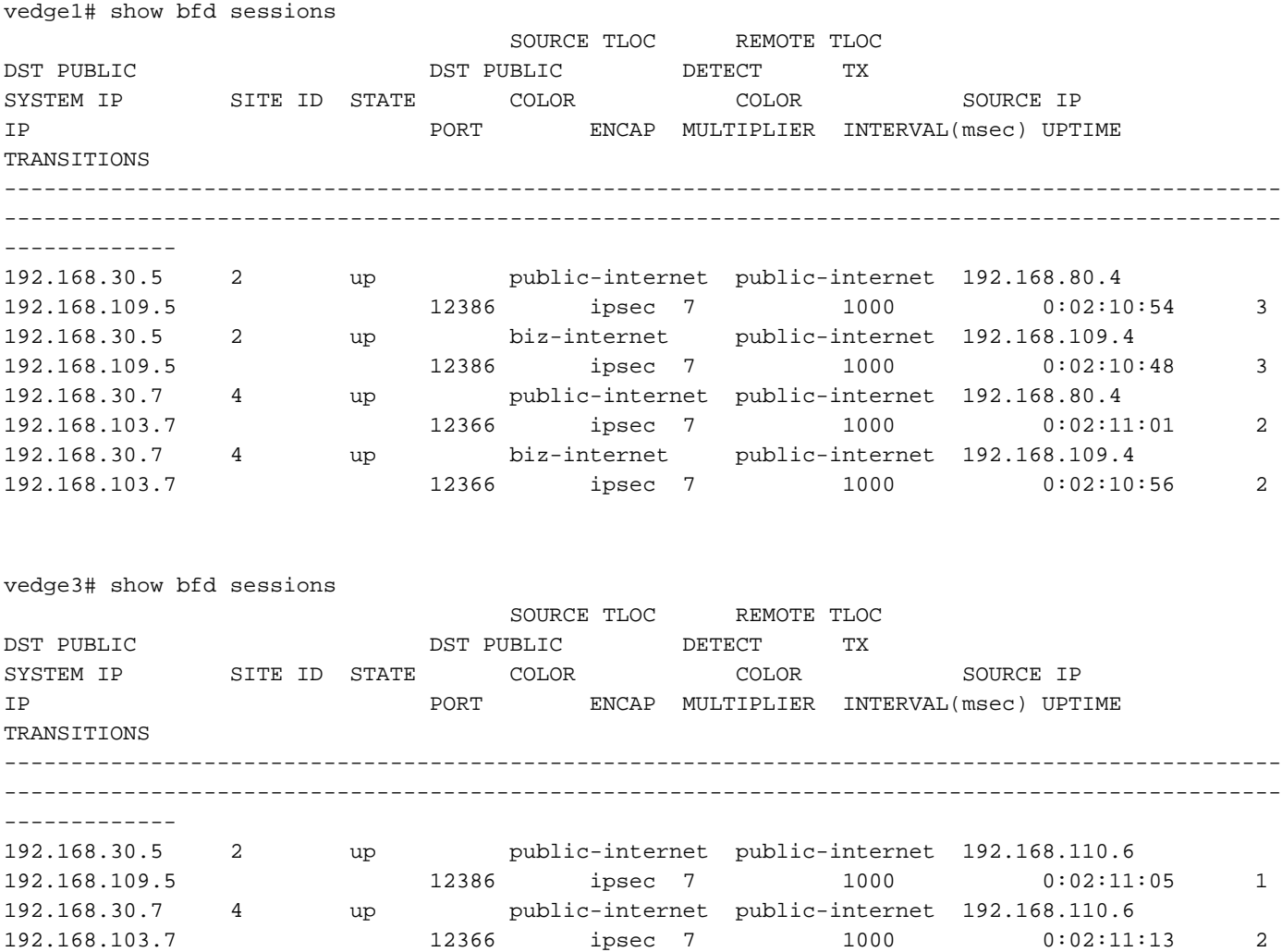

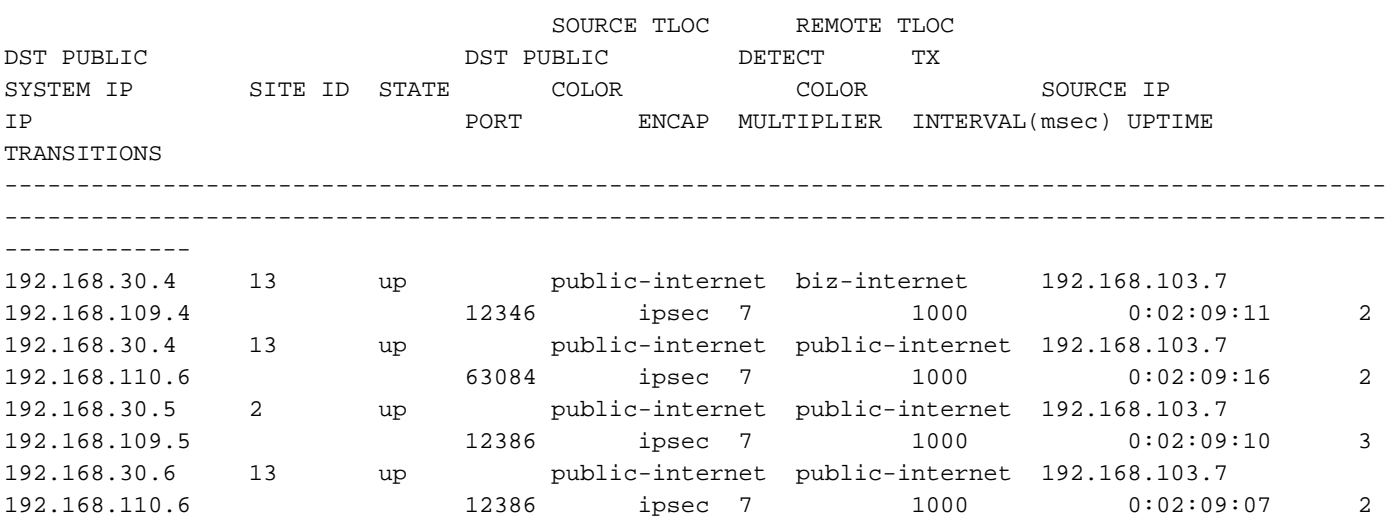

نأ نم ققحتف ،رورملا ةكرح ةسدنه عم ةبوغرملا ةجيتنلا قي قحت نم نكمتت مل اذإ :حيحص لكشب تقبط تاسايسلا

عقوملا نم اهؤاشنإ مت يتلا تائدابلل بسانملا TLOC ديدحت نم ققحتلا بجي **vEdge4** يف 1. 13:

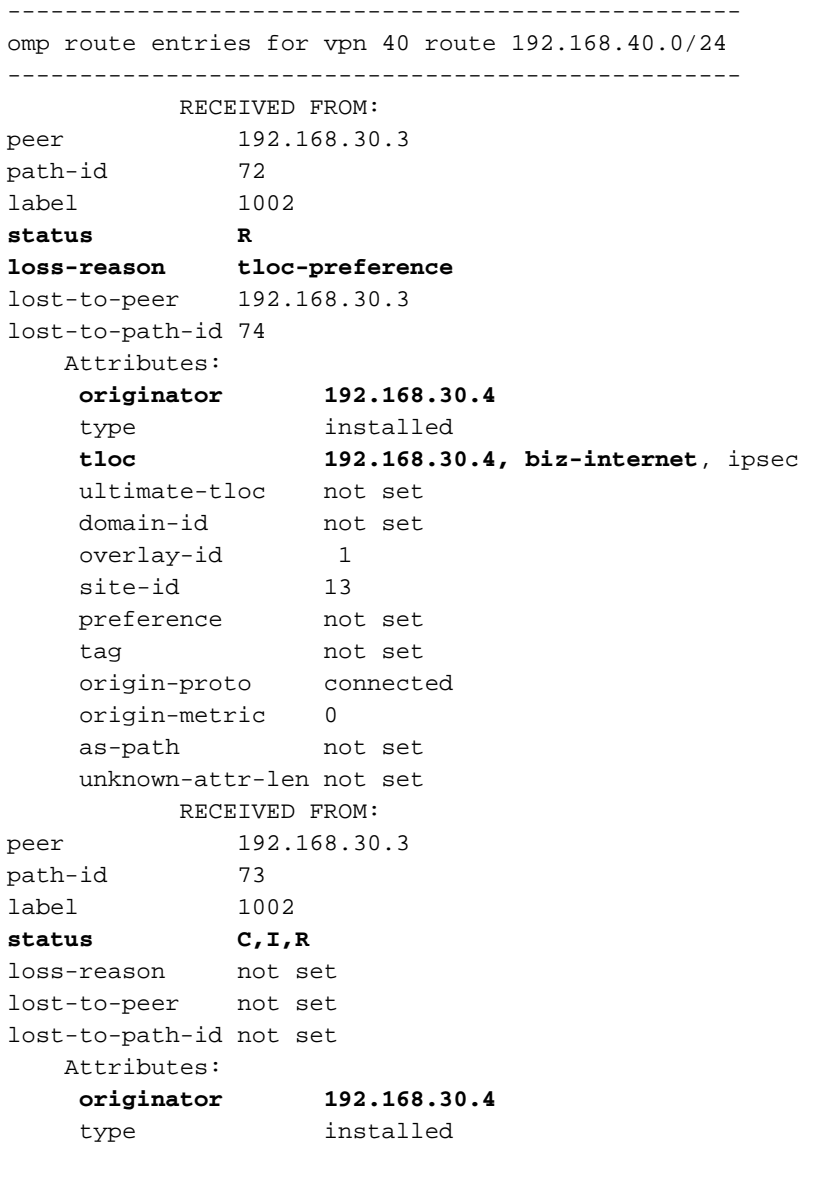

vedge4# show omp routes 192.168.40.0/24 detail

 **tloc 192.168.30.4, public-internet**, ipsec ultimate-tloc not set domain-id not set overlay-id 1 site-id 13 preference not set tag not set origin-proto connected origin-metric 0 as-path not set unknown-attr-len not set RECEIVED FROM: peer 192.168.30.3 path-id 74 label 1002 status C, I, R loss-reason not set lost-to-peer not set lost-to-path-id not set Attributes: **originator 192.168.30.6** type installed **tloc 192.168.30.6, public-internet**, ipsec ultimate-tloc not set domain-id not set overlay-id 1 site-id 13 preference not set tag not set origin-proto connected origin-metric 0 as-path not set unknown-attr-len not set

مزحلا ةقباطم نمو vSmart نم ةبسانملا ةسايسلا تيبثت نم دكأت vedge3و vEdge1 ىلع 2. :اهباسحو

```
vedge1# show policy from-vsmart
from-vsmart sla-class SLA_CL1
 loss 1
 latency 100
  jitter 100
from-vsmart app-route-policy S13_S4_via_PUB
 vpn-list CORP_VPNs
  sequence 10
   match
    destination-data-prefix-list SITE4_PREFIX
   action
   count COUNT PKT
    backup-sla-preferred-color biz-internet
    sla-class SLA_CL1
    no sla-class strict
    sla-class preferred-color public-internet
from-vsmart lists vpn-list CORP_VPNs
 vpn 40
from-vsmart lists data-prefix-list SITE4_PREFIX
 ip-prefix 192.168.60.0/24
vedge1# show policy app-route-policy-filter
```
NAME NAME NAME PACKETS BYTES

-------------------------------------------------

S13\_S4\_via\_PUB CORP\_VPNs COUNT\_PKT **81126791 110610503611**

نم **ةماعلا تنرتنإل ا**ناولأ ربع ةلسرملا مزحلا نم ديزملا ىرت نأ بجي ،كلذ ىلإ ةفاضإل|ب :(internet-biz ةكبش ىلع TLOC ربع رورم ةكرح يأ كانه نكي مل ،يرابتخإ لالخ) 13 عقوملا

vedge1# show app-route stats remote-system-ip 192.168.30.7 app-route statistics 192.168.80.4 192.168.103.7 ipsec 12386 12366 remote-system-ip 192.168.30.7 local-color public-internet remote-color public-internet mean-loss 0 mean-latency 1 mean-jitter 0 sla-class-index 0,1 TOTAL AVERAGE AVERAGE TX DATA RX DATA INDEX PACKETS LOSS LATENCY JITTER PKTS PKTS ---------------------------------------------------------- 0 600 0 0 0 0 0 1 600 0 1 0 **5061061 6731986** 2 600 0 0 0 **3187291 3619658** 3 600 0 0 0 0 0 4 600 0 2 0 **9230960 12707216** 5 600 0 1 0 **9950840 4541723** app-route statistics 192.168.109.4 192.168.103.7 ipsec 12346 12366 remote-system-ip 192.168.30.7 local-color biz-internet remote-color public-internet mean-loss 0 mean-latency 0 mean-jitter 0 sla-class-index 0,1 TOTAL AVERAGE AVERAGE TX DATA RX DATA INDEX PACKETS LOSS LATENCY JITTER PKTS PKTS ---------------------------------------------------------- 0 600 0 0 0 0 0 1 600 0 1 0 0 0 2 600 0 0 0 0 0 3 600 0 0 0 0 0 4 600 0 2 0 0 0

### ةلص تاذ تامولعم

5 600 0 0 0 0 0

- <u>https://sdwan-</u> [docs.cisco.com/Product\\_Documentation/Software\\_Features/Release\\_18.3/07Policy\\_Applicati](https://sdwan-docs.cisco.com/Product_Documentation/Software_Features/Release_18.3/07Policy_Applications/01Application-Aware_Routing/01Configuring_Application-Aware_Routing) [ons/01Application-Aware\\_Routing/01Configuring\\_Application-Aware\\_Routing](https://sdwan-docs.cisco.com/Product_Documentation/Software_Features/Release_18.3/07Policy_Applications/01Application-Aware_Routing/01Configuring_Application-Aware_Routing)
- <u>https://sdwan-</u>

[docs.cisco.com/Product\\_Documentation/Software\\_Features/Release\\_18.3/02System\\_and\\_Int](https://sdwan-docs.cisco.com/Product_Documentation/Software_Features/Release_18.3/02System_and_Interfaces/06Configuring_Network_Interfaces) [erfaces/06Configuring\\_Network\\_Interfaces](https://sdwan-docs.cisco.com/Product_Documentation/Software_Features/Release_18.3/02System_and_Interfaces/06Configuring_Network_Interfaces)

• <u>https://sdwan-</u> [docs.cisco.com/Product\\_Documentation/Command\\_Reference/Configuration\\_Commands/col](https://sdwan-docs.cisco.com/Product_Documentation/Command_Reference/Configuration_Commands/color) ةمجرتلا هذه لوح

ةي الآلال تاين تان تان تان ان الماساب دنت الأمانية عام الثانية التالية تم ملابات أولان أعيمته من معت $\cup$  معدد عامل من من ميدة تاريما $\cup$ والم ميدين في عيمرية أن على مي امك ققيقا الأفال المعان المعالم في الأقال في الأفاق التي توكير المالم الما Cisco يلخت .فرتحم مجرتم اهمدقي يتلا ةيفارتحالا ةمجرتلا عم لاحلا وه ىل| اًمئاد عوجرلاب يصوُتو تامجرتلl مذه ققد نع امتيلوئسم Systems ارامستناه انالانهاني إنهاني للسابلة طربة متوقيا.